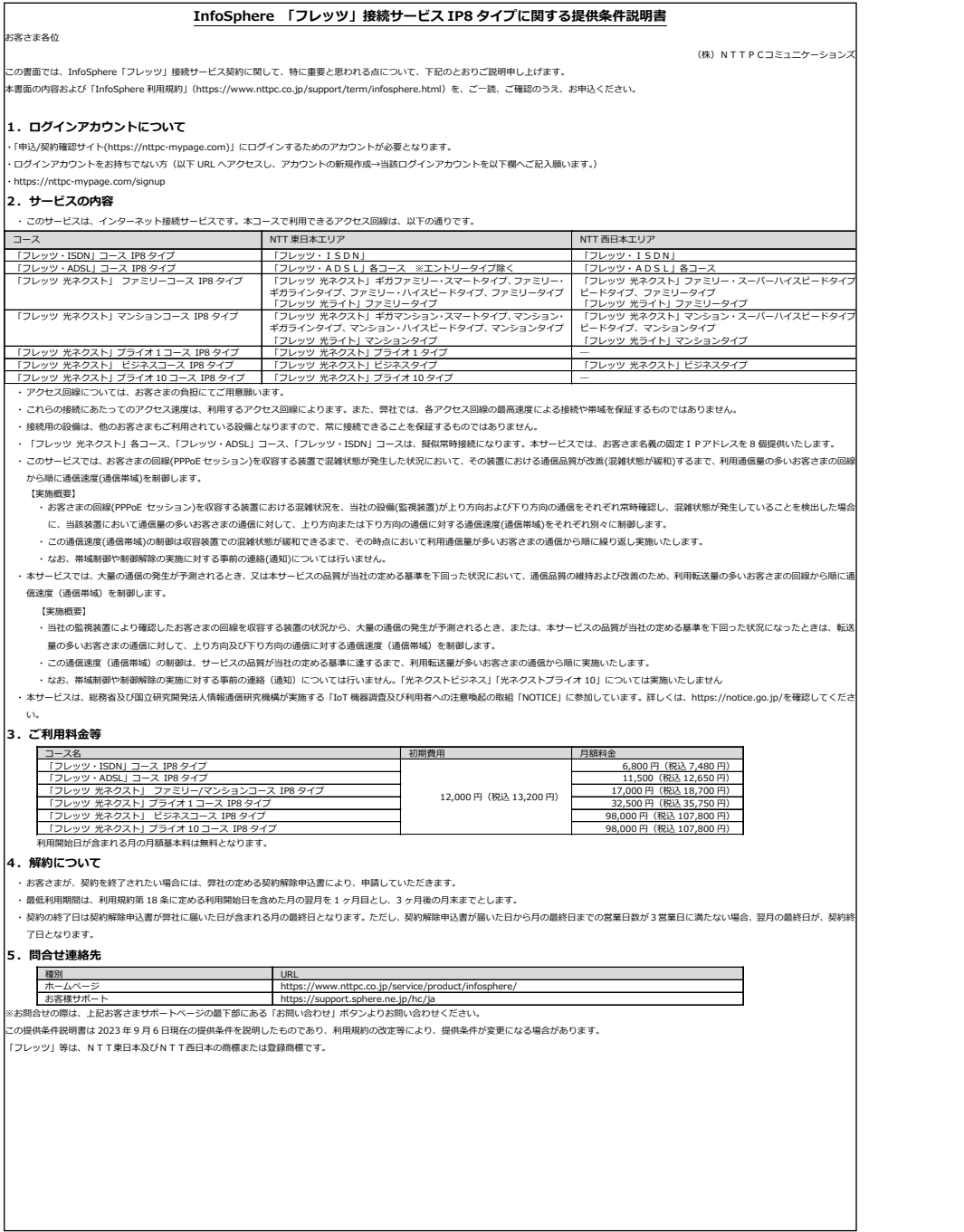

## InfoSphere「フレッツ」接続IP8タイプ 利用申込書 (1/2)

## 株式会社NTTPCコミュニケーションズ 行 InfoSphere利用規約を承諾の上、以下のとおり申し込みます。

太枠の中をご記入ください。必ず、黒のインクもしくはボールペンでご記入ください。 また、該当する箇所の □ を塗りつぶしてください。

お申込年月日: 年 月 日

## ログインアカウントについて

「申込/契約確認サイト(https://nttpc-mypage.com)」にログインするためのアカウントとなります(「申込/契約確認サイト」の詳細については利用規約を参照願います)

□すでにログインアカウントをお持ちの方(以下欄にご記入願います)

□ログインアカウントをお持ちでない方(以下URLへアクセスし、アカウントの新規作成→当該ログインアカウントを以下欄へご記入願います)

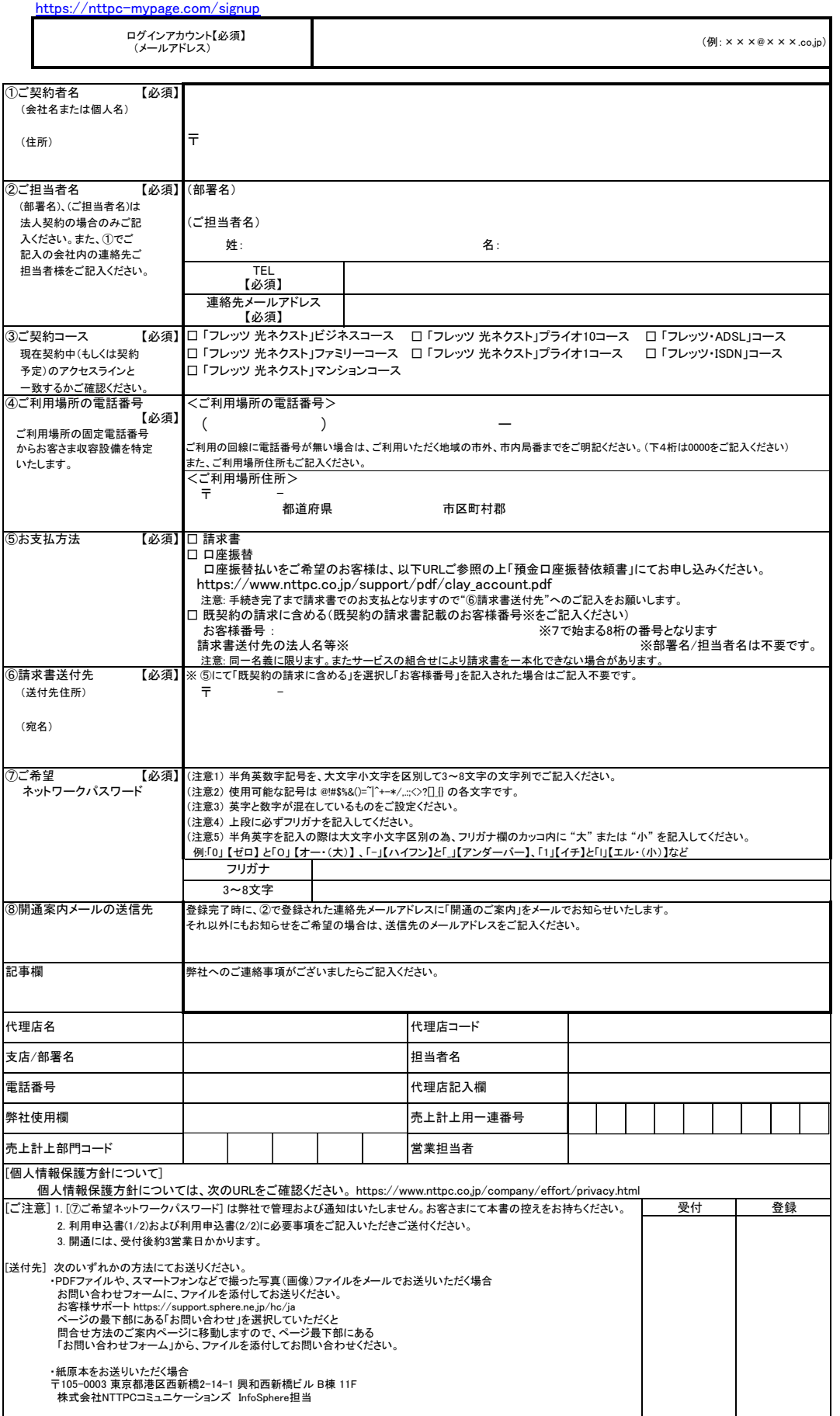

## InfoSphere 「フレッツ」接続IP8タイプ 利用申込書 (2/2)

IPアドレスのネットワーク情報を記入してください。 入力した情報は、日本ネットワークインフォメーションセンター(JPNIC)へ登録いたします。

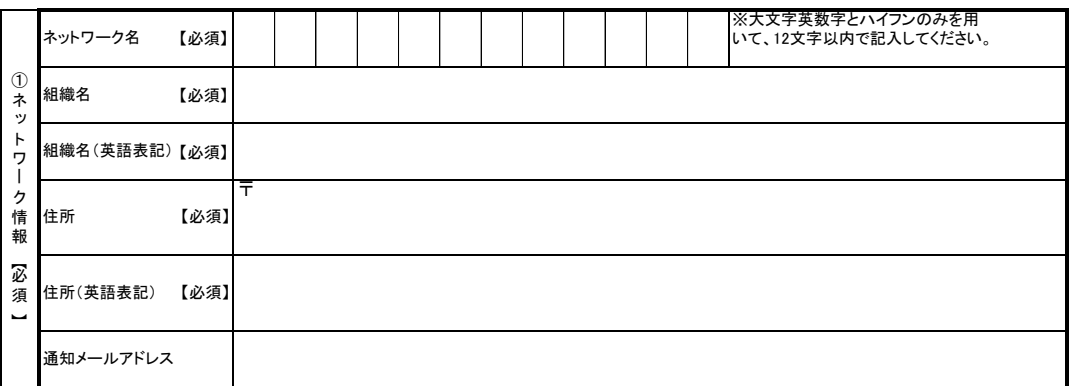

運用責任者情報を記入してください。

JPNICハンドルをお持ちの方はJPNICハンドルを記入してください。<br>JPNICハンドルを記入していただいた場合、「氏名」以下の項目を記入してください。また、その場合、【必須】は必須項目となります。<br>JPNICハンドルをお持ちでない方は、「氏名」以下の項目を記入してください。また、その場合、【必須】は必須項目となります。

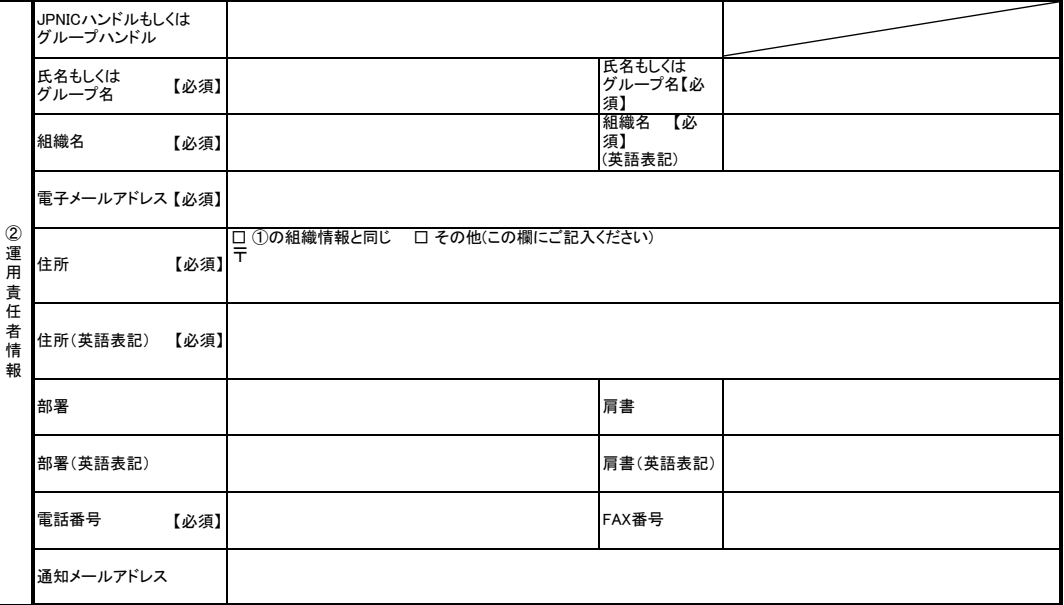

・組織情報、および運用責任者情報にご記入いただいた内容はJPNICのデータベースに登録され、インターネット上に公開されます。

 URL:http://whois.nic.ad.jp/cgi-bin/whois\_gw ・ドメイン名の新規登録と指定事業者変更については、弊社で運営するドメイン登録サービス「名づけてねっと」(別サービス)をご確認く ださい。<br>- URL:http://www.nadukete.net/<br>・セカンダリDNS設定と逆引きDNSの権限委譲については、オプションサービスの「DNSサービス」よりお申し込みいただくことができます。

URL:http://www.sphere.ne.jp/services/internet/flets/option/